## **Arvados - Story #6617**

# **[Workbench] [Documentation] Display https url in repositories panel in manage\_account page. Update documentation as needed.**

07/14/2015 06:53 PM - Radhika Chippada

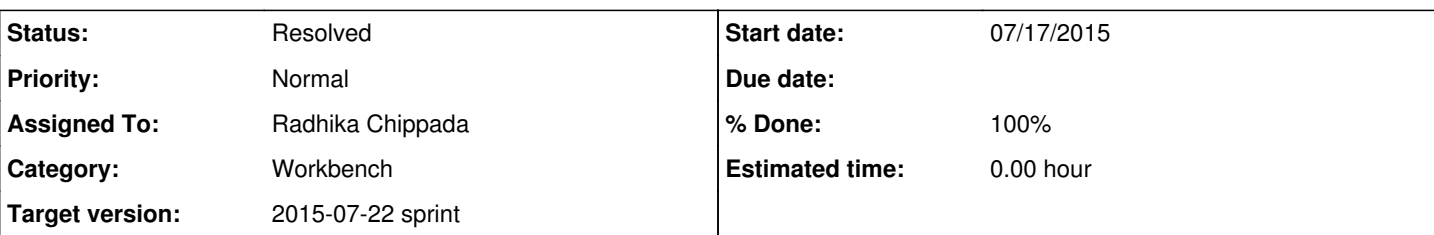

## **Description**

Background: When logged in to a shell node via SSH, you can access git repositories via SSH (like [git@git.zzzzz.arvadosapi.com\)](mailto:git@git.zzzzz.arvadosapi.com) by using agent forwarding. However, if you log in to a shell node via webshell, your options are:

- Create/store a private key on the shell node. This is a bad practice.
- Don't use SSH to authenticate to git repos when logged in via webshell.

The infrastructure is in place (pending [#6619](https://dev.arvados.org/issues/6619)) to authenticate *via https* using the arvados API token that is automatically added to your environment at login time. Of course, this only helps when you clone/push https://git.zzzzz.arvadosapi.com/foo/bar.git -- but doc.arvados.org and Workbench's "Manage Account" page only suggest using the url git@git.zzzzz.arvadosapi.com:foo/bar.git.

Both docs and Workbench must be updated to present both options and provide guidance about when to use each.

- Clone with HTTPS if your ARVADOS\_API\_TOKEN env var is set (e.g., you're logged in to an Arvados shell VM). This is the best option for shell VMs even if you're logged in with SSH: it means "push" will work next time you log in, even if you log in with Webshell.
- Clone with SSH if you've added your SSH key to Arvados and it's available in your login session (e.g., you're cloning to your workstation).

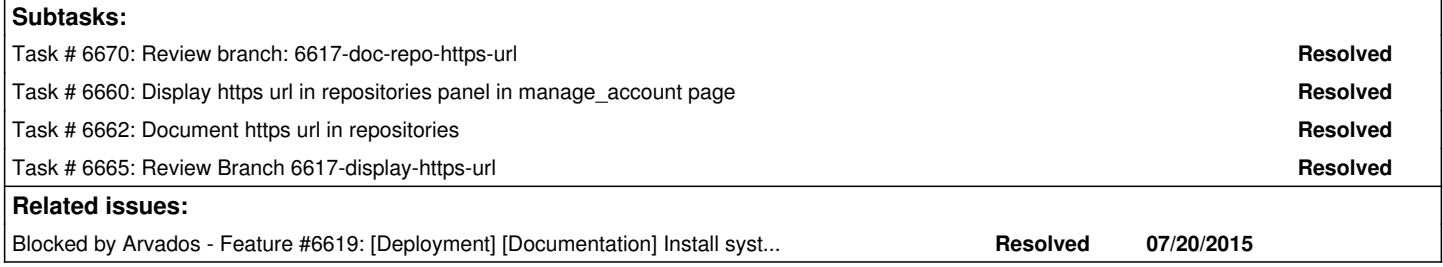

## **Associated revisions**

#### **Revision a1e6ebc7 - 07/20/2015 01:29 PM - Manoj Malipeddu**

refs #6617 Merge branch '6617-display-https-url'

## **Revision f7c152d3 - 07/20/2015 05:50 PM - Radhika Chippada**

closes #6617 Merge branch '6617-doc-repo-https-url'

## **History**

## **#1 - 07/14/2015 07:37 PM - Tom Clegg**

*- Subject changed from [Workbench] Display https url in repositories panel in manage\_account page. Update documentation as needed. to [Workbench] [Documentation] Display https url in repositories panel in manage\_account page. Update documentation as needed.*

- *Description updated*
- *Category set to Workbench*
- *Story points set to 1.0*

## **#2 - 07/17/2015 01:02 PM - Radhika Chippada**

*- Status changed from New to In Progress*

*- Assigned To set to Radhika Chippada*

## **#3 - 07/17/2015 02:26 PM - Manoj Malipeddu**

In [db2584826ed9aadb162b8bd6d25e164565bbab8b](https://dev.arvados.org/projects/arvados/repository/revisions/db2584826ed9aadb162b8bd6d25e164565bbab8b)

Display https url in repositories panel in manage account page

Added assertions to test in user\_manage\_account\_text: test "create new repository"

## **#4 - 07/17/2015 04:47 PM - Manoj Malipeddu**

*- File screenshot.png added*

#### **#5 - 07/17/2015 04:48 PM - Radhika Chippada**

*- File deleted (screenshot.png)*

#### **#6 - 07/17/2015 04:49 PM - Manoj Malipeddu**

*- File screenshot.png added*

## **#7 - 07/17/2015 06:56 PM - Tom Clegg**

Changes look good, thanks.

We need to add guidance about how to authenticate when using the https:// urls. I'm on the fence about whether that should block merging [db25848](https://dev.arvados.org/projects/arvados/repository/revisions/db2584826ed9aadb162b8bd6d25e164565bbab8b).

- Shouldn't block: it "just works" from a shell VM thanks to [#6619,](https://dev.arvados.org/issues/6619) so no instructions are needed.
- Should block: if used from your workstation, it will ask for a username/password, which will be mysterious because Arvados has no passwords. At least with the SSH option, a worldly user would guess that they need to provide a public key just like on Github.

Suggest wording for guidance (edits welcome):

"If you are prompted for credentials when using https URLs, provide "none" as your username and your Arvados API token as your password. When you are using an Arvados shell account, credentials are handled automatically."

## **#8 - 07/20/2015 01:30 PM - Manoj Malipeddu**

Verified that the clone with https url works in staging. Merged into master.

#### **#9 - 07/20/2015 05:44 PM - Peter Amstutz**

Reviewing 6617-doc-repo-https-url

"If you are prompted for username and password when you try to git clone using this command, it would mean that git config needs to be updated:"

This is a little too passively worded. How about "If you are prompted for username and password when you try to git clone using this command, you may first need to update your git config:"

Everything else looks good.

## **#10 - 07/20/2015 06:05 PM - Radhika Chippada**

*- Status changed from In Progress to Resolved*

*- % Done changed from 50 to 100*

Applied in changeset arvados|commit:f7c152d3ca9a753812bd7729ceb6cb8a23b12fce.

## **Files**

screenshot.png 22.1 KB 07/17/2015 Manoj Malipeddu